## **Pekaway WIFI Shunt QUICKSTART**

## 1# Anbringen

Bringt den Shunt in der Nähe der Batterie an. Achtet darauf, dass der Shunt mit der Markierung "Batt" zum Minuspol ausgerichtet ist.

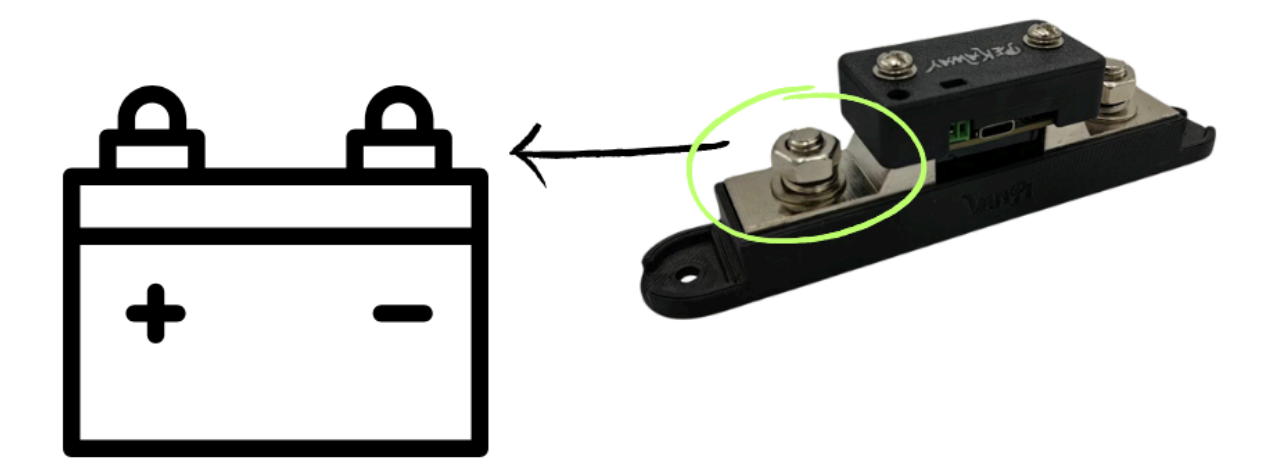

## 2# Anschließen

Der Shunt muss fest mit dem Minuspol der Batterie verbunden werden. Dafür solltet ihr ein Kabel von mindestens 35mm² verwenden! Achtet dabei auf die Richtung des Shunts. Die Markierung "Batt" zeigt euch den Pol an, welcher mit der Batterie verbunden werden muss.

Der andere Pol wird mit euer Minus Sammelschiene verbunden und dient nun als neuer System-Minuspol.

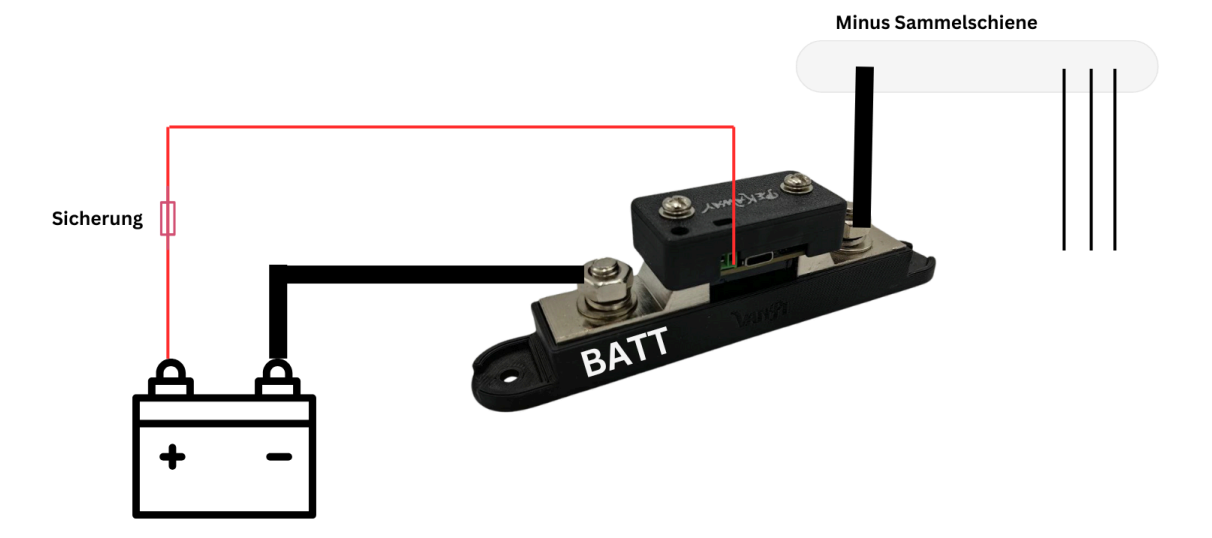

Somit ist sichergestellt, dass alle Ströme über den Shunt fließen und gezählt werden können.

Als letzten Schritt müsst Ihr den Shunt mit Strom versorgen. Dafür gebt ihr eure Systemspannung auf das Schraubterminal. Verwendet dafür den zweiten PIN (näher an USB-C Buchse). Es darf nicht vergessen werden die Leitung hierfür abzusichern!

Nachdem ihr die Stromversorgung sicher gestellt habt, sollte der Shunt starten und die LED für zwei Minuten blau leuchten. In dieser Zeit könnt ihr die Konfiguration vornehmen. Nach den zwei Minuten wird diese gesperrt, um einen Zugriff von außen auf die Konfiguration zu unterbinden.

3# Verbinden und Einstellen

Zur Verwendung benötigt ihr mindestens VAN PI OS 2.0.0. Ab dieser Version ist der Shunt unterstützt.

\*Der Rj11 Analog-Shunt wird aber hier nicht mehr unterstützt.

Die Einstellung erfolgt dann im Webinterface.

Menu → Config → Wireless → Wireless Shunt.

Ihr müsst die Werte "Ah" und "State of Charge" (SoC) eingeben, die eure Batterie momentan(!) hat. Es bietet sich an, die Batterie vollzuladen um den SoC auf 100% zu setzen. Bitte beachtet, dass diese Einstellungen nur zwei Minuten nach dem Starten (LED am Shunt leuchtet blau) geschrieben werden können. Dies dient der Sicherheit, danach kann der Shunt nur noch ausgelesen werden.

Unter Menu → Config → System

könnt ihr den Shunt nun noch als "MAIN BATT DATA" setzen, um die Werte im Touchscreen und in der App angezeigt zu bekommen.

ACHTUNG: Aktuell befindet sich das VAN PI OS 2.0.0 im Beta Status, das offizielle Release kommt Mitte Mai. Momentan kommt es hier noch zu Verbindungsproblemen der Bluetooth Verbindungen im AccessPoint Modus.

Es wird demnächst eine eigene App für den Shunt geben, um ihn auch direkt über das Smartphone ohne VAN PI OS betreiben zu können.

Aktuell könnt ihr für das Auslesen und Einstellen ohne VAN PI OS - die nRF Connect APP nutzen.

Hier ist ein Video dazu:

<https://youtube.com/shorts/BQDvY-fyW7A>

nRF Connect App:

<https://apps.apple.com/de/app/nrf-connect-for-mobile/id1054362403>

<https://play.google.com/store/apps/details?id=no.nordicsemi.android.mcp&hl=de&gl=US>

Version 1.0 29.04.2024

**Pekaway GmbH Zörbigerstraße 18 06780 Zörbig**